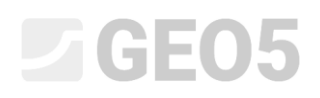

### Análise da consolidação sob um aterro

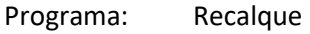

Arquivo: Demo\_manual\_11.gpo

Neste manual de engenharia, vamos explicar como analisar a consolidação um aterro.

### Introdução

A consolidação do solo consiste no assentamento ao longo do tempo (análise das deformações dos solos) sob o efeito de cargas externas (constantes ou variáveis). A sobrecarga leva a um aumento dos empuxos de terra e à extrusão gradual de água dos poros, isto é, consolidação do solo.

A consolidação primária corresponde à situação em que se verifica uma dissipação completa da pressão nos poros do solo; a consolidação secundária afeta o processo reológico do esqueleto do solo (conhecido como "efeito de fluência"). Este é um processo desenvolvido ao longo do tempo, que é influenciado por vários fatores (ex.: permeabilidade e compressibilidade dos solos, comprimento dos trechos de drenagem, etc.). Dependendo do nível de consolidação, podem ser verificados os seguintes casos de assentamentos dos solos:

- − assentamento final, que corresponde a 100 % da consolidação provocada pela sobrecarga respetiva
- − assentamento parcial, que corresponde a um certo nível de consolidação provocado pela sobrecarga respetiva

De forma a calcular o assentamento no tempo, é necessário definir o coeficiente de permeabilidade "k". Ou o coeficiente de consolidação "<sup>C<sub>v</sub>"</sup>, que determina a velocidade do processo de consolidação. Este parâmetro pode ser obtido através de ensaios edométricos (segundo Casagrande ou Taylor).

## $\triangleright$  GEOS

### Tarefa

Determinar o valor do assentamento do centro de um aterro realizado em argila impermeável, um ano e dez anos após a sua execução. Realize a análise de acordo com as Normas CSN 73 1001 (utilizando o módulo edométrico) e considere o limite da zona de influência através do coeficiente de resistência da estrutura.

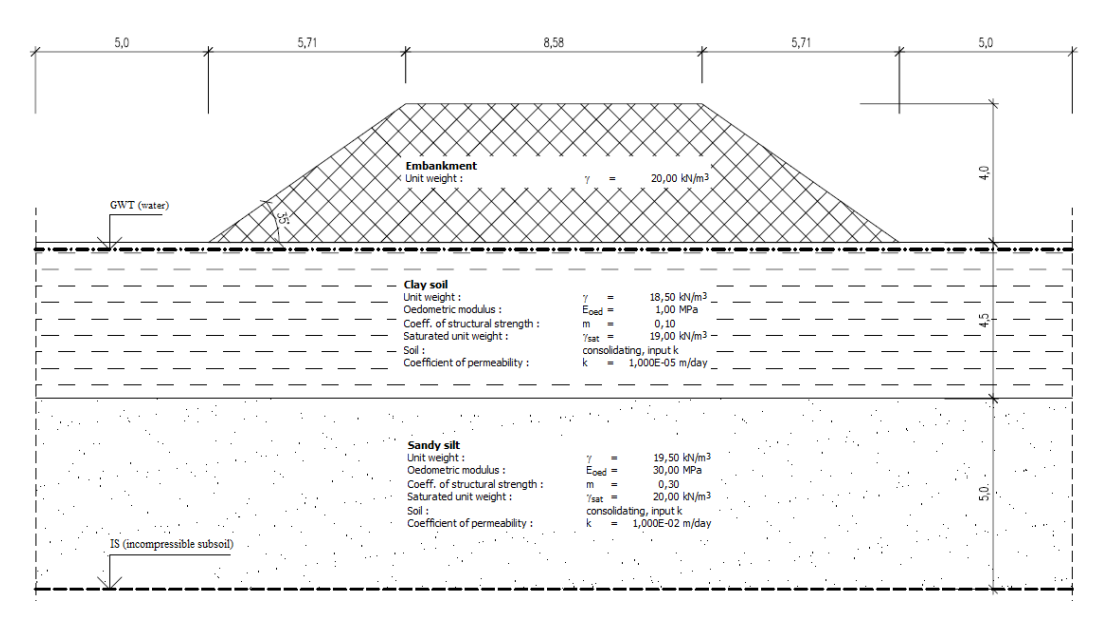

*Esboço da tarefa – consolidação*

### Resolução

O programa GEO5 Recalque será utilizado para resolver esta tarefa. Vamos modelar este exemplo passo-a-passo:

- − 1ª etapa de construção modelação da interface, cálculo da tensão geostática inicial.
- 2ª etapa de construção adição de uma sobrecarga correspondente ao aterro.
- − 3ª a 5ª etapas de construção análise da consolidação do aterro para diferentes intervalos de tempo (de acordo com a tarefa).
- − Avaliação dos resultados (conclusão).

### **LEE05**

#### Etapa 1

Comece por selecionar a opção "Realizar análise de consolidação" no canto inferior direito da janela "Configurações". De seguida, selecione a opção No. 8 "República Checa – Norma antiga CSN" da "Lista de configurações". Esta configuração contempla o método de análise para o cálculo do assentamento e restrição da zona de influência.

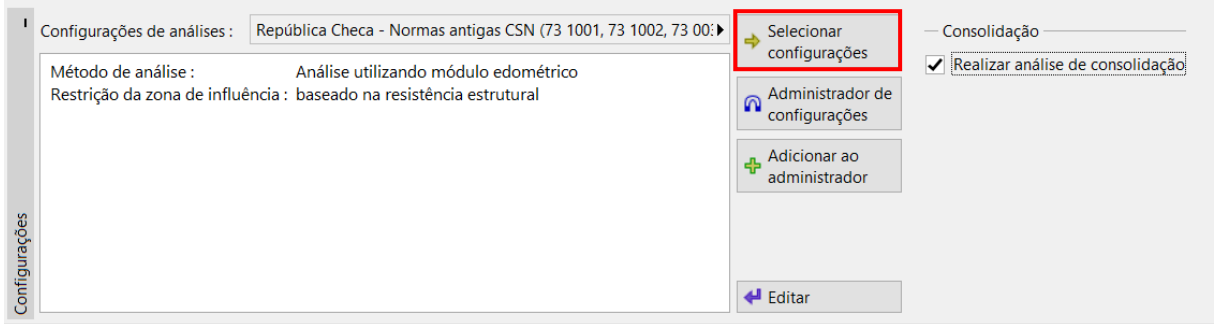

*Janela "Configurações"*

*Note: Esta análise considera a consolidação primária (dissipação da pressão nos poros). O assentamento secundário (fluência), que se verifica, maioritariamente, em solos não consolidados e orgânicos, não é considerado neste exemplo.*

De seguida, introduza a interface das camadas na janela "Interface". É necessário inserir duas camadas. A consolidação verifica-se entre estas duas camadas. Primeiro, definem-se as dimensões da análise, através do botão "Configurar escalas".

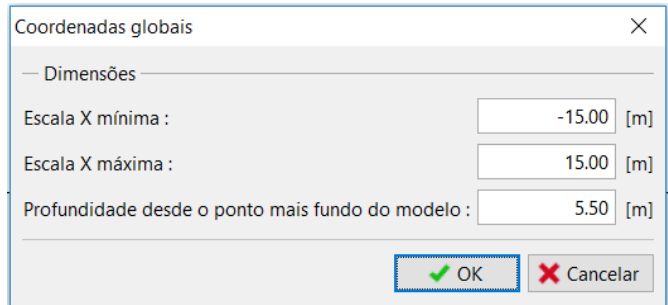

*Dimensões da análise*

Depois, defina uma interface entre as camadas de solo, a uma profundidade de 4.5 m, através do botão "Adicionar interface", fazendo a sua adição via texto.

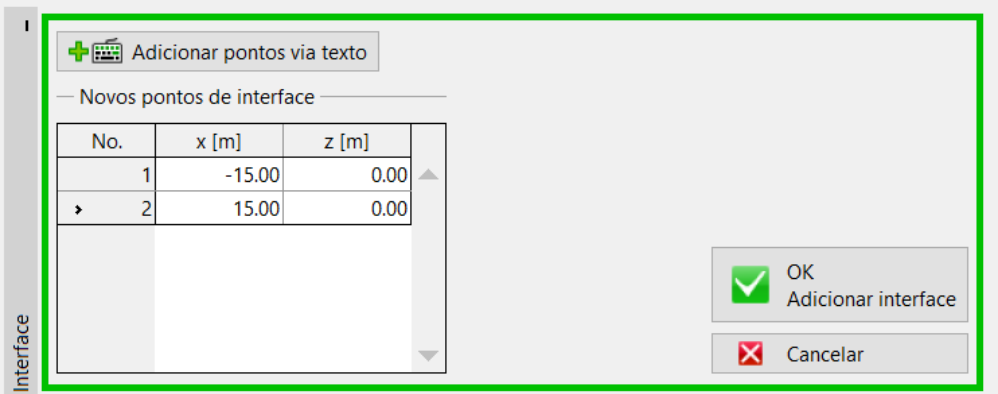

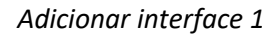

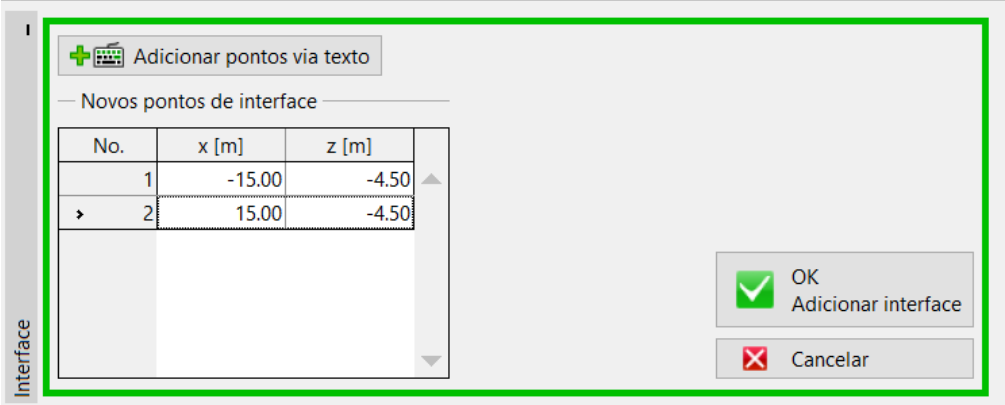

*Adicionar interface 2*

*Nota: Se o solo for homogéneo, é necessário introduzir uma camada fictícia (como os mesmos parâmetros nas duas camadas de solo que estão separadas pela interface original) para calcular a consolidação, de preferência à profundidade da zona de deformação.*

## L G E 05

Seguidamente, avance para a janela "Subsolo incompressível", onde deve inserir um novo subsolo incompressível a 10 m de profundidade, através do botão "inserir subsolo incompressível", que permite adicionar o subsolo através de pontos de forma semelhante à introdução de pontos das interfaces. Não se verificam assentamentos abaixo do subsolo incompressível.

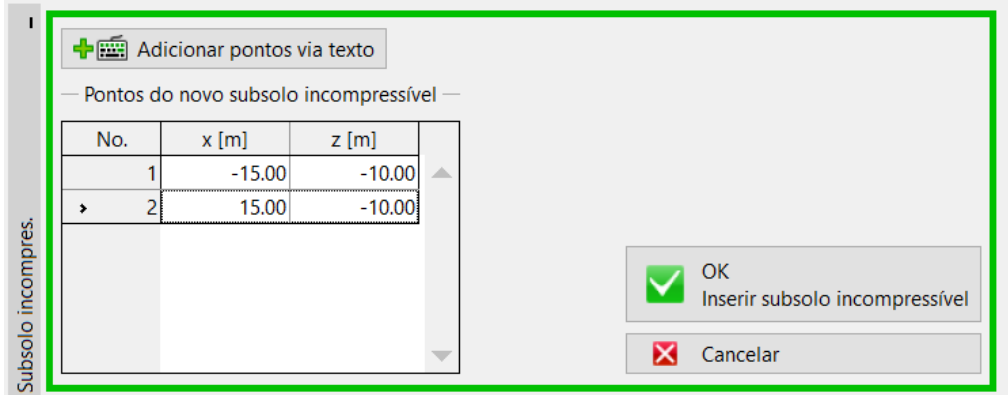

*Janela "Subsolo incompressível"*

Os parâmetros do solo são introduzidos no passo seguinte, na janela "Solos". Para solos consolidados, é necessário definir o coeficiente de permeabilidade " *k* " ou o coeficiente de consolidação "  $c_{_v}$  ". Podem ser encontrados valores de referência na Ajuda (F1).

| Solo<br>(Classificação<br>do solo) | Peso<br>volúmico<br>$\gamma$ [kN/m <sup>3</sup> ] | Coeficiente<br>de Poisson<br>$v$ [-] | Módulo<br>edométrico<br>$E_{\textit{oed}}$ [MPa] | Coef. de<br>resistência<br>estrutural<br>$m$ $\left[-\right]$ | Peso<br>volúmico<br>saturado<br>$\gamma$ kN/m <sup>3</sup> | Coef. de<br>permeabilidade<br>$k \left[ m / day \right]$ |  |
|------------------------------------|---------------------------------------------------|--------------------------------------|--------------------------------------------------|---------------------------------------------------------------|------------------------------------------------------------|----------------------------------------------------------|--|
| Solo argiloso                      | 18.5                                              | 0.35                                 | 1.0                                              | 0.1                                                           | 19.0                                                       | $1,0.10^{-5}$                                            |  |
| Aterro                             | 20.0                                              | 0.3                                  | 30.0                                             | 0.3                                                           | 20.0                                                       | $1,0.10^{-2}$                                            |  |
| Silte arenoso                      | 19.5                                              | 0.3                                  | 30.0                                             | 0.3                                                           | 20.0                                                       | $1.0 \cdot 10^{-2}$                                      |  |

*Tabela com os parâmetros do solo*

# $\triangleright$  GEO5

De seguida, abra a janela "Atribuir" e atribua os solos ao perfil da forma seguinte:

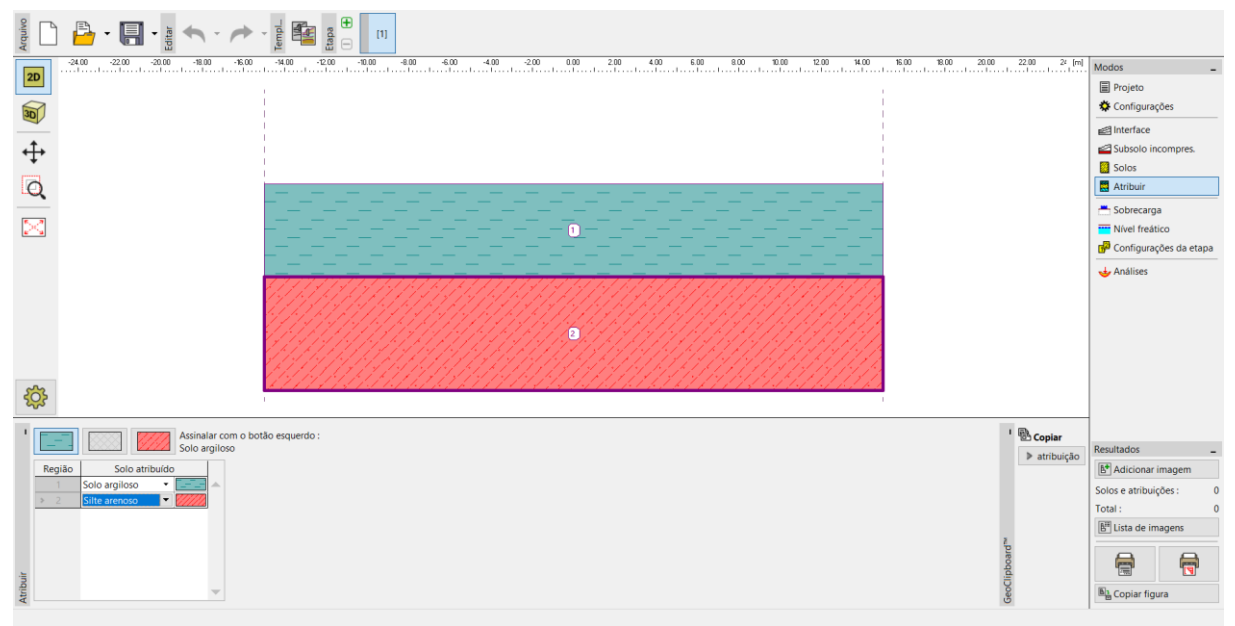

*Janela "Atribuir"*

A janela "Sobrecarga" não é considerada na 1ª etapa de construção, uma vez que neste exemplo, esta será representada pelo próprio peso do aterro (nas etapas 2 a 5).

O próximo passo é a introdução do nível freático, na janela "Nível Freático", através da introdução de pontos via texto que, para este exemplo, estão situados na superfície do terreno.

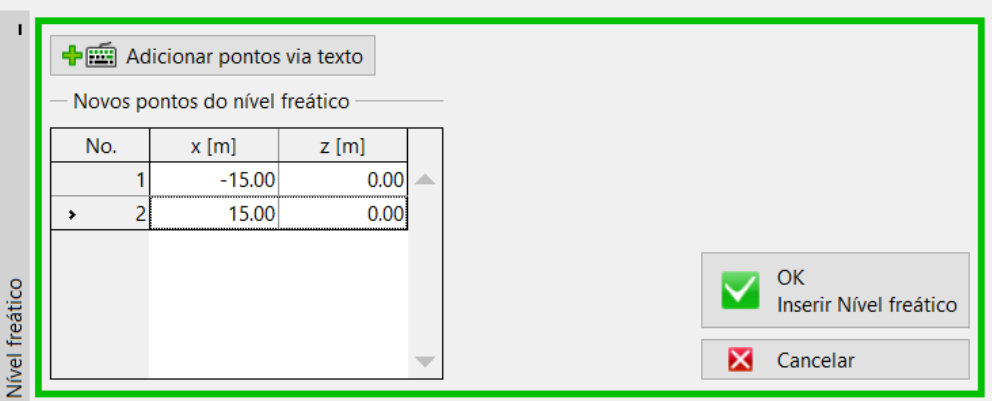

*Introduzir nível freático*

Na janela "Configurações da etapa", apenas é possível modificar o esboço e o refinamento dos furos, sendo que para este caso vamos manter as configurações de origem.

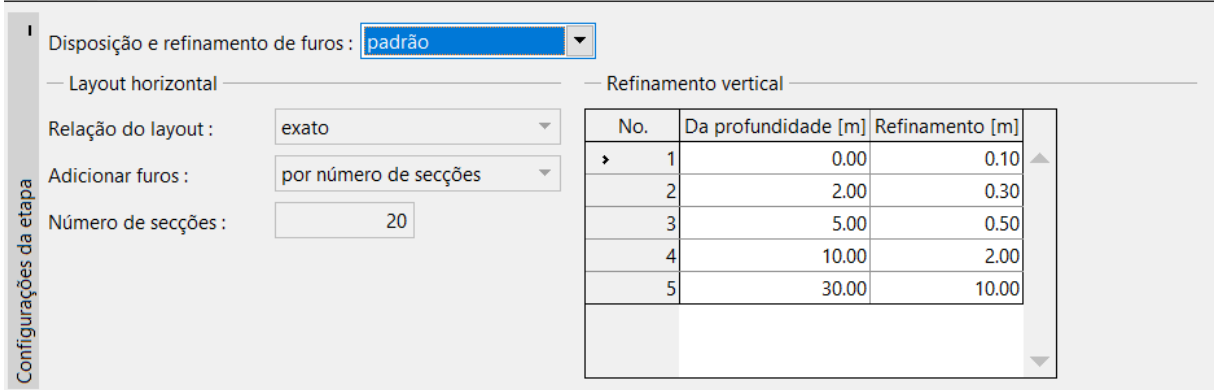

*Janela "Configurações da etapa"*

A primeira etapa representa a tensão geostática no momento inicial da construção. No entanto, é necessário definir as condições de fronteira de base para o cálculo da consolidação nas etapas seguintes. Devem ser definidas as interfaces superior e inferior do solo consolidado, assim como a direção do fluxo de água a partir desta camada – isto é, o percurso de drenagem.

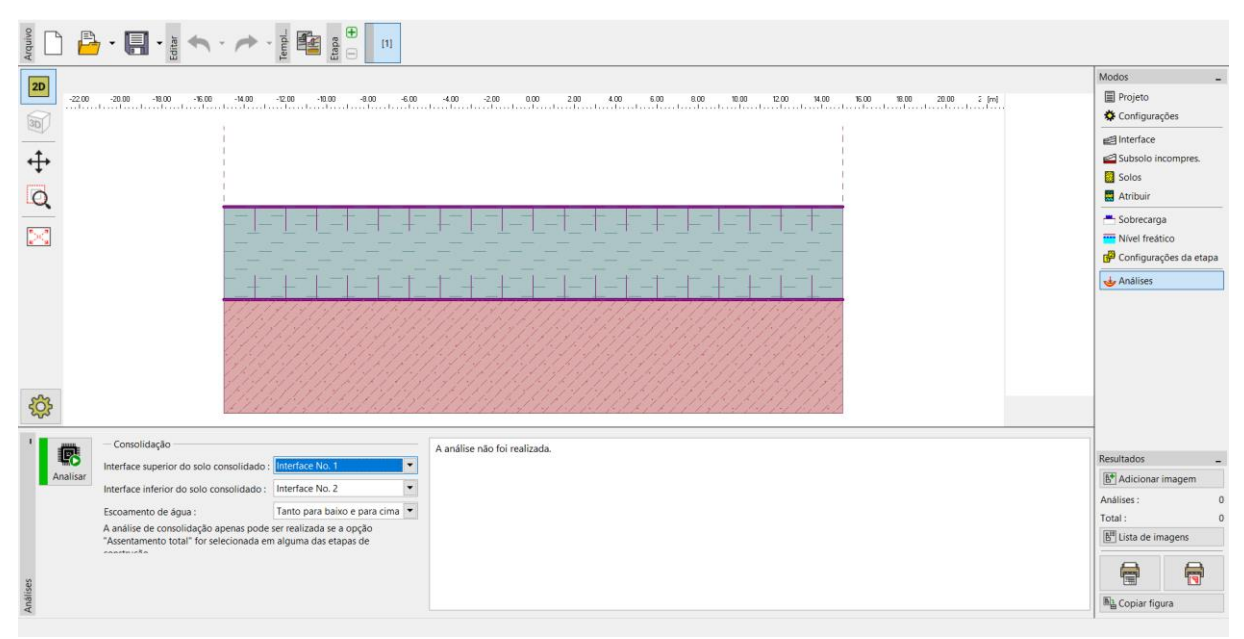

*Janela "Análises" – Etapa de construção 1*

#### Etapas 2 a 5

Agora vamos adicionar a 2ª etapa de construção, através da barra de ferramentas na parte superior do ecrã.

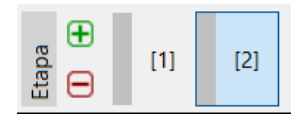

*Barra de ferramentas "Etapas de construção"*

Na segunda etapa, vamos definir o aterro através da introdução das coordenadas dos seus pontos, na janela "Aterro":

- − Ponto No. 1: *x* = −10,0 m *z* = 0,0 m
- − Ponto No. 2: *<sup>x</sup>* <sup>=</sup> <sup>−</sup>4,29 <sup>m</sup> *<sup>z</sup>* <sup>=</sup> 4,0 <sup>m</sup>
- − Ponto No. 3:  $x = 4,29$  m  $z = 4,0$  m
- − Ponto No. 4:  $x = 10,0 \text{ m}$   $z = 0,0 \text{ m}$

De seguida, passamos à janela "Atribuir", onde o tipo de solo "Aterro" é atribuído ao aterro.

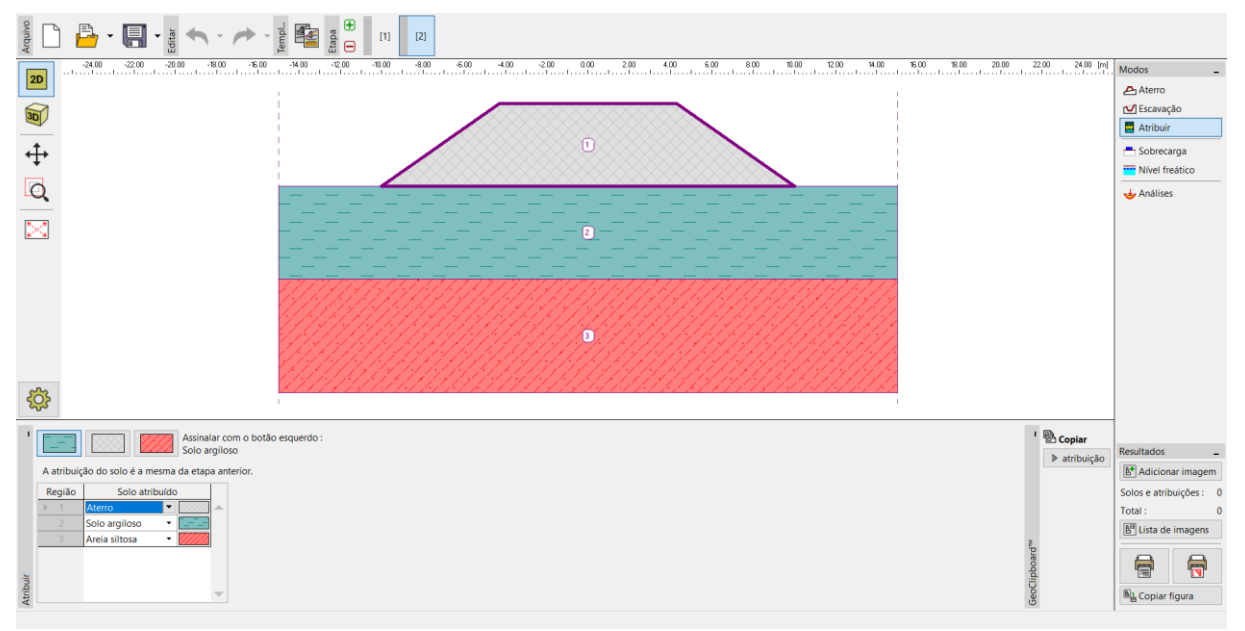

*Etapa 2 – "Aterro + Atribuir"*

*Nota: O aterro atua como uma sobrecarga na superfície do terreno original. Teoricamente, assume-se que um aterro bem executado (compactação ótima) não sofre assentamentos. Na prática, podem ocorrer assentamentos (má compactação, efeito da fluência do solo), mas não são considerados pelo programa Recalque.*

## L G E 05

Na janela "Análises", introduza a duração da **2ª etapa** (30 dias), correspondente à duração da construção do aterro. O cálculo do assentamento ainda não pode ser realizado, porque antes de determinar a consolidação é necessário conhecer o histórico de carregamento do aterro, isto é, é necessário definir todas as etapas de construção. Como o aterro é executado gradualmente, vamos considerar um **crescimento linear durante** a 2ª etapa de construção.

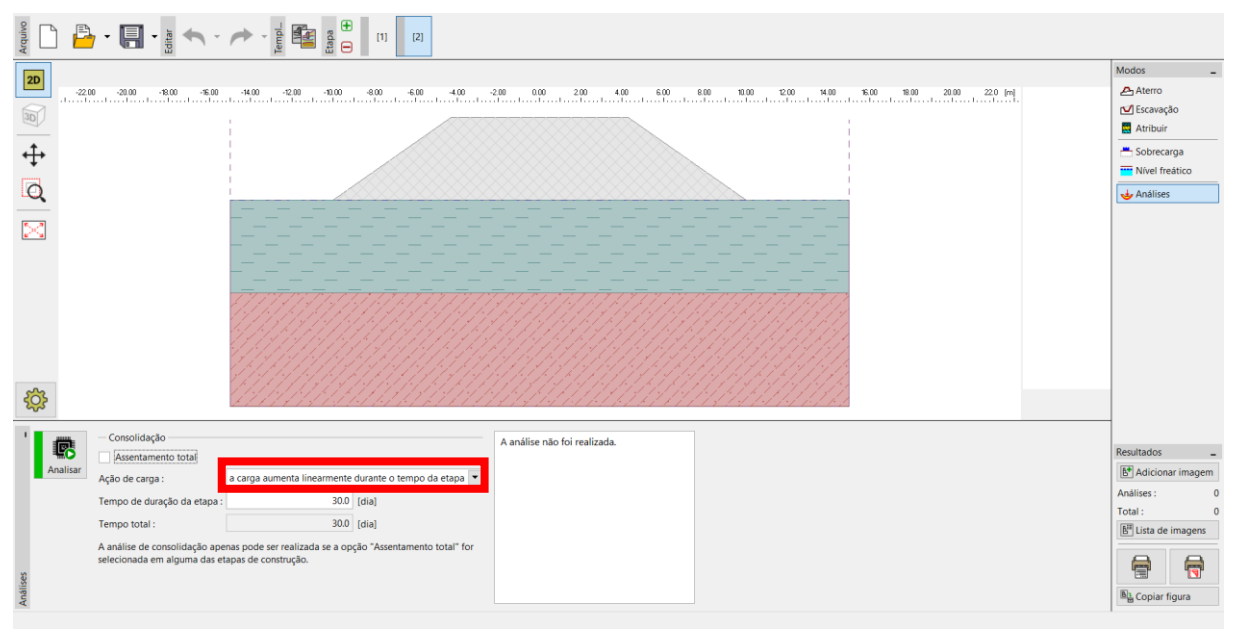

*Janela "Análises – Etapa de construção 2"*

Adicione mais 3 etapas. A duração definida para cada uma destas etapas é:

- **3ª etapa** 1 ano, isto é, 365 dias
- **4ª etapa** 10 anos, isto é, 3650 dias
- **5ª etapa** Assentamento total

A ação do carregamento não tem influência (não existe uma nova sobrecarga nas etapas seguintes), sendo que mantemos a opção "carga global introduzida no início da etapa".

# $\triangleright$  GE05

 $\sqrt{2\pi}$ 

Os cálculos são realizados para a 5ª etapa de construção, para a qual se verifica o "assentamento total" (esta opção pode ser selecionada para qualquer etapa, à exceção da primeira).

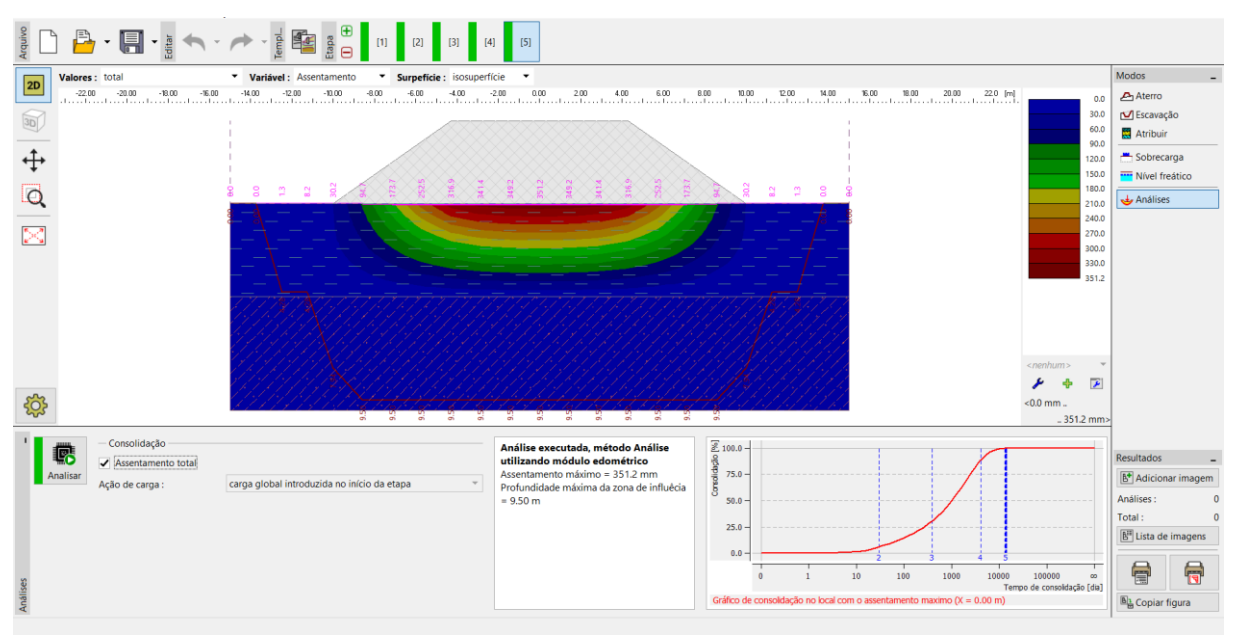

*Janela "Análises – Etapa de construção 5"*

As variáveis visíveis na Área de trabalho podem ser selecionadas na barra de ferramentas superior. Podem, ainda, ser definidas opções para configurações de desenhos especiais (ex.: depressão, zona de influência e secções inclinadas) – botão com a roda dentada, na parte esquerda da Área de trabalho.

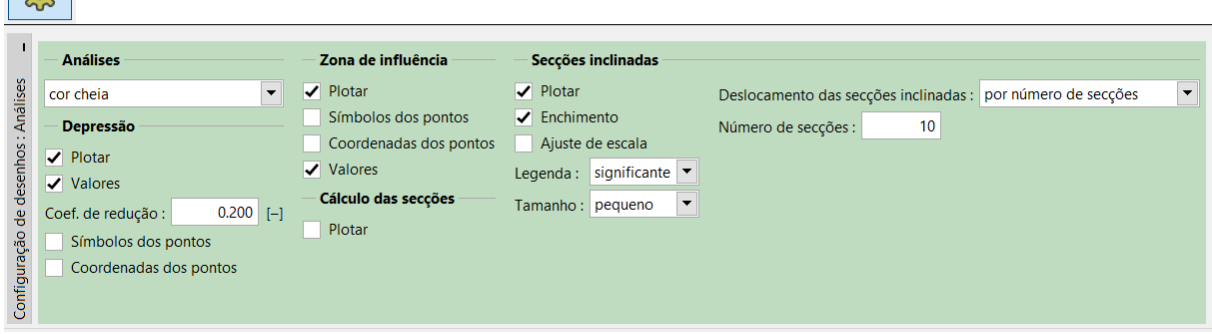

*Configuração de desenhos*

#### Resultados da análise

Após calcular o assentamento total, é possível verificar os valores das consolidações parciais sob o centro do aterro. Foram obtidos os seguintes valores de assentamento máximo, para cada etapa de construção:

- − Etapa 1: apenas tensão geostática o assentamento não é calculado
- − Etapa 2 (sobrecarga do aterro): para 30 dias → 29.2 mm
- − Etapa 3 (sem alterações): para 365 dias → 113.7 mm
- − Etapa 4 (sem alterações): para 3650 dias → 311.7 mm
- − Etapa 5: assentamento total → 351.2 mm

Uma vez que nos interessa conhecer o assentamento do aterro após a sua construção, vamos alterar a visualização dos resultados nas 3ª e 4ª etapas de construção (botão "Valores") para "comparativamente à etapa 2", o que subtrai os valores dos assentamentos respetivos.

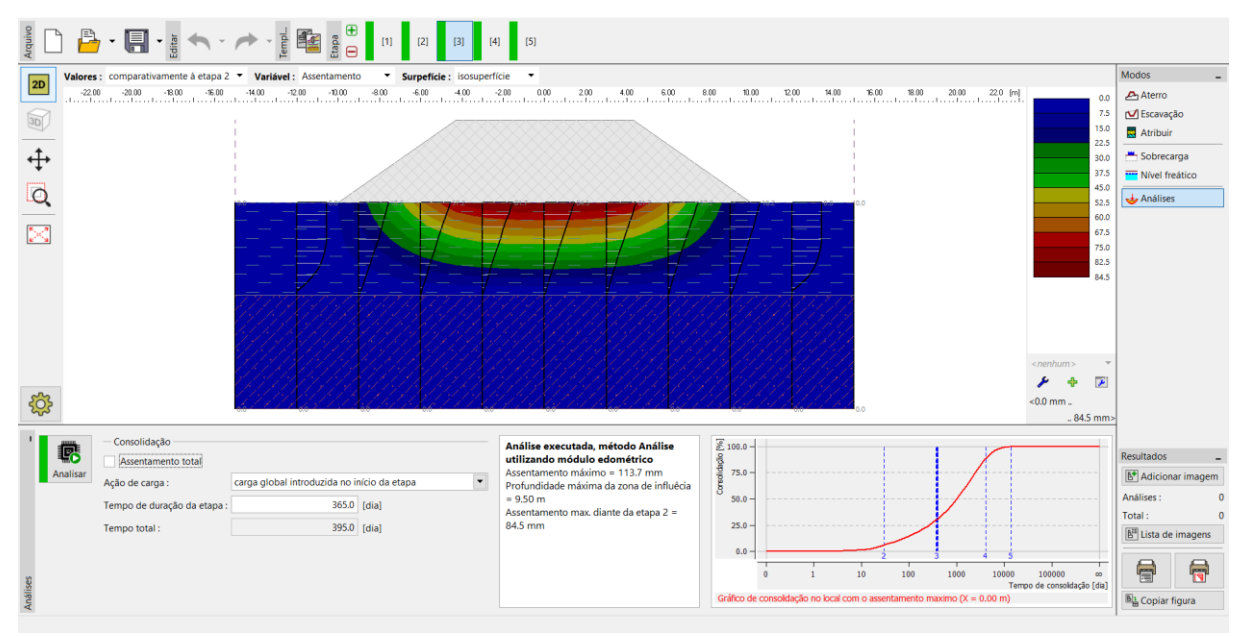

*Janela "Análises" - Assentamento (diferenças em comparação com a etapa anterior)*

### Conclusão:

O assentamento do aterro (sob o seu centro), após um ano da sua execução, é 84.5 mm (= 113.7 – 29.2) e após 10 anos é 282.5 mm (= 311.7 – 29.2).